Attività Formativa: relazione tirocinio breve

# Progettazione e sviluppo di uno strumento per la gestione delle configurazioni di impianto dell'esperimento RFX-mod

Laureando: Federico Molon

Relatore: Dott. Anton Soppelsa

Corso di laurea in Ingegneria Elettronica

Data Laurea: 26/04/2010

Anno Accademico 2009/2010

# A mia sorella Stefania †

Sempre al mio fianco e che oggi gioirà da lassù.

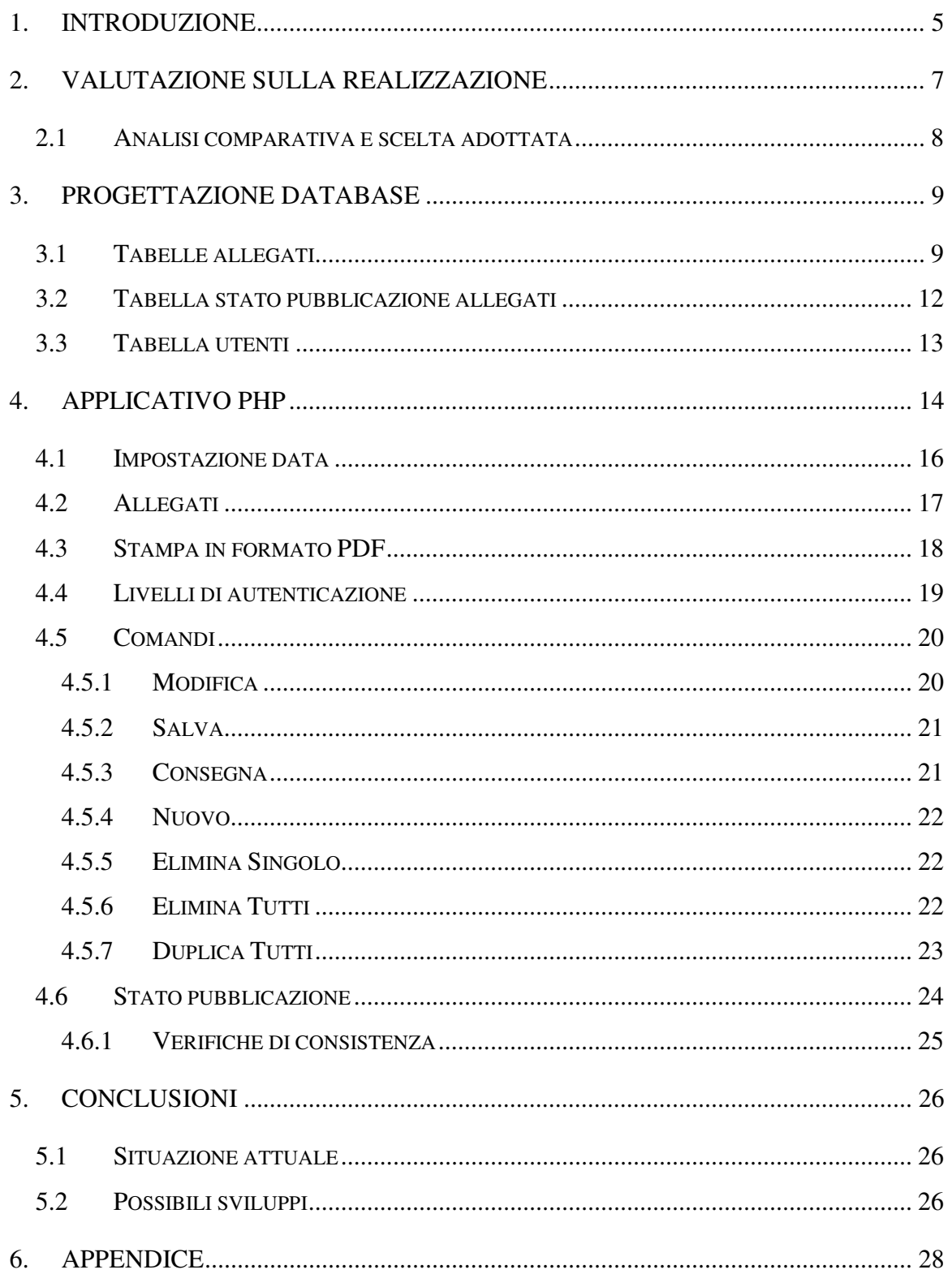

# **ELENCO FIGURE**

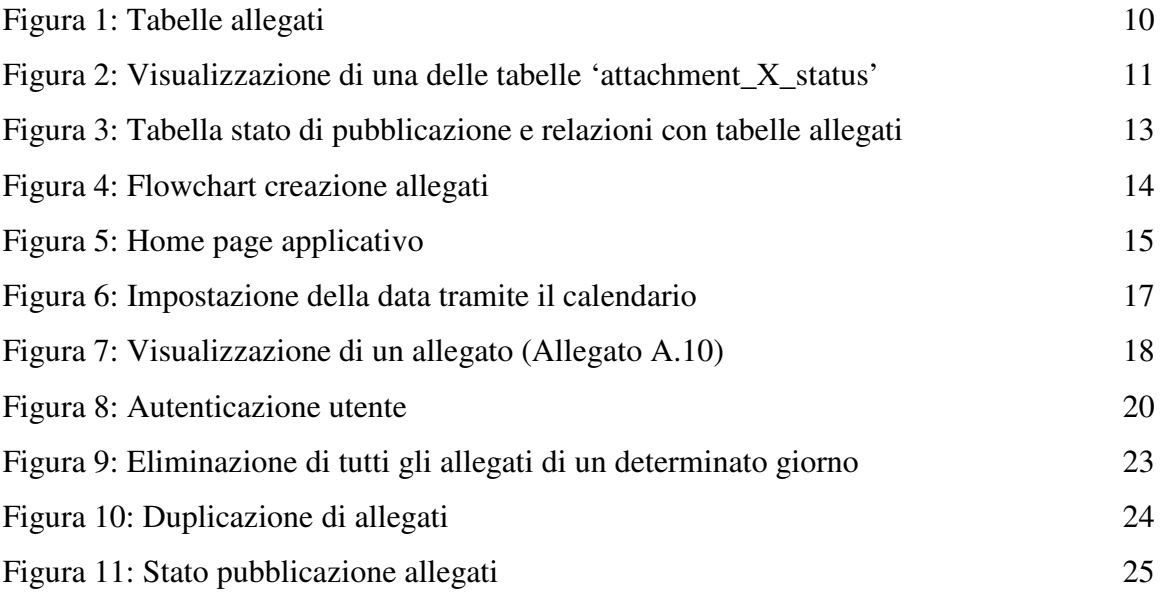

# **ELENCO TABELLE**

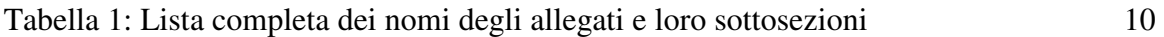

#### **1.Introduzione**

Il Consorzio RFX è un'organizzazione di ricerca promossa da ENEA, CNR, Università di Padova, Acciaierie Venete s.p.a. ed INFN che ha come obiettivi:

- attività di ricerca scientifica e tecnologica nel campo della fusione termonucleare controllata;
- sviluppo della macchina RFX (Reversed Field eXperiment);
- progettazione e realizzazione del prototipo "Neutral Beam Injector" per ITER;
- progettazione, sviluppo e realizzazione di nuove tecnologie, attrezzature e dispositivi per attività di ricerca e per l'industria;

- formazione di fisici e ingegneri in collaborazione con l'Università di Padova.

RFX è attualmente il più grande esperimento sulla fusione termonucleare controllata con confinamento magnetico nella configurazione RFP (Reversed Field Pinch). L'impianto è entrato in funzione nel 1991. In seguito ad un incendio nel dicembre 1999 che ha provocato ingenti danni alle alimentazioni, alcune parti sono state ricostruite e altre migliorate, con l'obiettivo di ottimizzare il confinamento del plasma. In seguito alla ricostruzione, terminata nel 2004, la macchina è stata ribattezzata RFX-mod ma viene ancora comunemente chiamata RFX. Ad oggi sono stati eseguiti più di 28 mila impulsi e, operando alle condizioni limite degli impianti di alimentazione, gli esperimenti hanno una durata di circa mezzo secondo con una corrente di plasma di picco che è prossima ai 2 MA.

RFX è diviso in cinque aree funzionali: macchina, alimentazioni, diagnostiche, controlli e servizi generali. Tecnici e ingegneri collaborano per configurare e garantire il funzionamento delle apparecchiature di ciascun'area d'appartenenza, se necessario apportando migliorie e sviluppando l'impianto. Dal Martedì al Venerdì la sala macchina è chiusa dalle 9:00 alle 17:00 per attuare la sessione sperimentale con il programma definito da fisici e ingegneri. In conformità a tale programma sperimentale, gli impianti di ogni area funzionale devono essere configurati e predisposti in modo predefinito. Per questo, all'inizio e alla fine di ogni giornata sperimentale, i tecnici di ogni gruppo coinvolto nell'attività, seguendo apposite procedure, devono controllare lo stato di determinate apparecchiature, verificare la corretta configurazione degli impianti ed

eseguire delle azioni atte ad adeguare gli impianti al programma sperimentale. Le procedure seguite dai tecnici contengono la sequenza delle operazioni da effettuare e sono accompagnate da allegati con l'elenco di tutti i parametri di macchina da verificare. La stesura delle procedure di attivazione e disattivazione e degli allegati avviene tramite un comune programma di elaborazione di testi. Una volta ultimate, queste vengono stampate e consegnate al personale tecnico in turno. Gli allegati sono creati per ogni giornata sperimentale e restano validi per tutta la giornata; eventuali modifiche durante la sessione sono riportate a penna negli allegati indicando il numero d'impulso da cui ha luogo la modifica. La creazione degli allegati tramite un programma di videoscrittura è piuttosto "macchinosa" e può far perdere molto tempo anche per modifiche minori. Se la stessa modifica, ad esempio si ripercuote su più campi, questi devono essere cambiati tutti manualmente. La modifica di allegati in cui sono presenti immagini che rappresentano una particolare configurazione inoltre, comporta che sia necessario inserire la nuova immagine sostituendo quella esistente.

Come è evidente, la creazione degli allegati tramite un elaboratore di testi presenta grosse limitazioni riguardo alla praticità d'uso e il tempo medio impiegato per eseguire una modifica. A questo si aggiungono i problemi dovuti a distrazione o altri tipi di errore che sono introdotti in fase di compilazione. Il presentarsi di questi problemi, uniti alla necessità di poter contare su un archivio storico facilmente consultabile in cui siano presenti anche le modifiche apportate durante la sessione sperimentale, hanno portato all'esigenza di sviluppare uno strumento più adatto alla creazione e gestione delle configurazioni d'impianto.

#### **2. Valutazione sulla realizzazione**

Lo sviluppo di un nuovo strumento per la gestione delle configurazioni d'impianto di RFX ha avuto come obiettivo il riuscire a garantire una maggior praticità d'utilizzo, consentendo di diminuire i tempi per la creazione di nuovi allegati e riducendo le possibilità di errore. Non si può inoltre prescindere dalle possibilità di disporre di un archivio storico digitale per permettere di recuperare velocemente gli allegati di una determinata sessione sperimentale e le eventuali modifiche. Tale strumento può essere efficacemente realizzato ricorrendo a moderne tecnologie per la gestione informatica di basi di dati. In particolare si evidenzia come l'applicazione necessiti di due componenti: un gestore di base di dati (database) e un'interfaccia utente semplificata per permettere l'accesso ai dati. Strumenti di questo tipo possono essere realizzati sfruttando software commerciali predisposti allo scopo, oppure possono essere costruiti ad hoc sfruttando strumenti di sviluppo tradizionali.

Nel caso di sviluppo attraverso strumenti commerciali, il software *FileMaker* risulta essere particolarmente potente, permettendo di sviluppare molto velocemente sistemi di questo tipo. *FileMaker Pro* è un gestore di database multi piattaforma sviluppato da *FileMaker Inc*, conosciuto per combinare potenza e facilità d'uso. In esso è presente una stretta integrazione del database e dell'interfaccia grafica rendendo di fatto "invisibile" la progettazione del database allo sviluppatore. Nelle sue ultime versioni è possibile la gestione della formattazione dei campi condizionata secondo dei parametri, la gestione di PDF multipli nei report, la memorizzazione di una o più procedure di ricerca per essere facilmente richiamate in un secondo tempo, l'invio di messaggi di posta elettronica tramite SMTP e la pubblicazione di pagine html in un Server Web.

Nel caso di sviluppo attraverso strumenti tradizionali diviene necessario scegliere il gestore della base di dati da utilizzare che contiene i dati, oltre che progettare la base di dati e realizzare un applicativo e l'interfaccia utente, in grado di collegarsi al database e visualizzare i dati per mezzo di un'interfaccia grafica.

#### **2.1 Analisi comparativa e scelta adottata**

L'utilizzo di *FileMaker* in questo contesto snellirebbe la quantità di lavoro da svolgere dato l'editor evoluto che consente di progettare in maniera intuitiva rendendo più rapida l'implementazione. *File Maker*, tuttavia, è un software commerciale e pertanto necessita di licenza; inoltre, basandosi su un database proprietario, lascia meno libertà per quello che riguarda sviluppi futuri e la sua integrazione in un sistema complesso. Per usare *FileMaker* come applicazione distribuita sarebbe inoltre necessaria l'installazione su tutte le macchine client, oppure pubblicare l'applicazione nel web. In quest'ultimo caso tuttavia, il layout delle pagine web create è fisso ed è scelto tra quelli predefiniti dagli sviluppatori, non consentendo di sviluppare una piattaforma web su misura. In seguito a queste e altre minori considerazioni, si è convenuto sul fatto di sviluppare ad hoc lo strumento, anche in vista di possibili sviluppi futuri.

Per quanto concerne la scelta del database da utilizzare e con quale linguaggio realizzare l'applicativo, ci si è basati sulle competenze personali e gli strumenti a disposizione. In particolare, era possibile scegliere tra i due database open source MySQL e PostgreSQL in quanto entrambi sono ampiamente utilizzati all'interno del Consorzio. Si è optato per il primo dei due anche in virtù di una più diffusa conoscenza, consentendo quindi di ridurre il tempo per l'implementazione. Per il linguaggio di programmazione, invece, si è pensato di utilizzarne uno orientato per il web, escludendo altri linguaggi come Java, C++, Visual Basic. Questa scelta è stata effettuata pensando al fatto che l'applicativo potrà essere utilizzato da più persone contemporaneamente e su computer che potrebbero essere diversi. Usando quindi un linguaggio per il web non sarà necessario installare nessun software se non il browser web di fatto già incluso in tutti i sistemi operativi. In particolare, l'applicativo è stato realizzato sfruttando le conoscenze personali di HTML, PHP, JAVASCRIPT e AJAX.

#### **3. Progettazione database**

Una base di dati (database) è un insieme d'informazioni di diverso tipo. Le basi di dati vengono normalmente gestite da programmi specializzati nella manipolazione di grandi quantità di informazioni. Generalmente i dati contenuti in un database vengono inseriti all'interno di tabelle, al fine di organizzarli e raggrupparli in base ad una caratteristica o un principio comune. Le tabelle hanno una struttura bidimensionale formata da righe (record) e colonne (campi). I campi servono a raggruppare i dati per tipologia (booleano, intero, carattere, stringa, data, …) e scopo, mentre i record contengono i dati in accordo con i campi definiti.

Il progetto del database è avvenuto in due fasi. Nella prima fase è stata stabilita la struttura globale del database. In particolare, sono state definite tre tipologie di tabelle: le tabelle degli allegati, che contengono tutti i dati riguardanti le configurazioni d'impianto; la tabella stato di pubblicazione, che contiene le informazioni per gestire l'avanzamento dei vari allegati e la tabella utenti, che contiene i dati per la gestione delle autorizzazioni. Nella seconda fase si sono definiti, per ogni tabella, i vari campi e eventuali record già presenti all'interno della stessa.

Per la realizzazione del database è stata utilizzata l'applicazione open source phpMyAdmin che consente, tramite un comune browser, l'amministrazione di database MySQL. Grazie a questa interfaccia verso il database, sono state realizzate 116 tabelle e per ognuna di esse sono stati creati i vari campi secondo le necessità, per un totale di 637 campi.

#### **3.1 Tabelle allegati**

Le tabelle allegati sono il cuore dell'applicazione. In esse sono salvati tutti i dati riguardanti gli allegati. Per ogni allegato esiste almeno una tabella 'attachment\_X' e una tabella 'attachment\_X\_status' dove con 'X' si indica il nome dell'allegato seguito eventualmente dal nome di una sottosezione dello stesso. I possibili valori che 'X' può assumere sono riportati di seguito in Tabella 1.

| a_tab_a1           | $a_{tab_2}$          | $a_{tab_3}$          | a_tab_a4a         |
|--------------------|----------------------|----------------------|-------------------|
| a_tab_a4b          | a_tab_a4c            | a_tab_a4ptct         | a_tab_a4ptrb      |
| $a_{tab_a}$        | a_tab_a6             | $a_{tab_a}$          | a_tab_a8          |
| a_tab_a9agr1       | a_tab_a9agr2         | a_tab_a9bgr1         | a_tab_a9bgr2      |
| a_tab_a9cgr1       | a_tab_a9cgr2         | a_tab_a9dgr1         | a_tab_a9dgr2      |
| a_tab_a9egr1       | a_tab_a9egr2         | a_tab_a9fgr1         | a_tab_a9fgr2      |
| $a_{tab_1}$ a $10$ | $a_{tab_a}$ $a_{11}$ | $a_{tab_a}$ $a_{12}$ | $a_{tab_a}$ $a13$ |
| b                  | $c$ _tab_ $c$ la     | $c$ _tab_c1b         | $c$ _tab_ $c$ 2   |
| $c_{lab_c}$ $c_3$  | $c$ _tab_ $c$ 4      | e                    | f_tab_f1          |
| $f\_tab_f2$        | $f\_tab\_f3$         | $f\_tab_f4$          | h1                |
| $h2$ _tab_1        | $h2$ _tab_2          | $h2$ _tab_3          | $h3$ _tab_1       |
| $h3$ _tab_2        | $h3$ _tab_3          | $h4$ _tab_1          | $h4$ _tab_2       |
| h <sub>5</sub>     | h6                   | $h7$ _tab_1          | $h7$ _tab_2       |
| $h7$ _tab_3        | $h7$ _tab_4          | $h7$ _tab_5          | $h7$ _tab_6       |
| h8                 |                      |                      |                   |

Tabella 1: Lista completa dei nomi degli allegati e loro sottosezioni

Le due tabelle, come si può vedere in Figura 1, sono tra loro in relazione attraverso il campo 'name'.

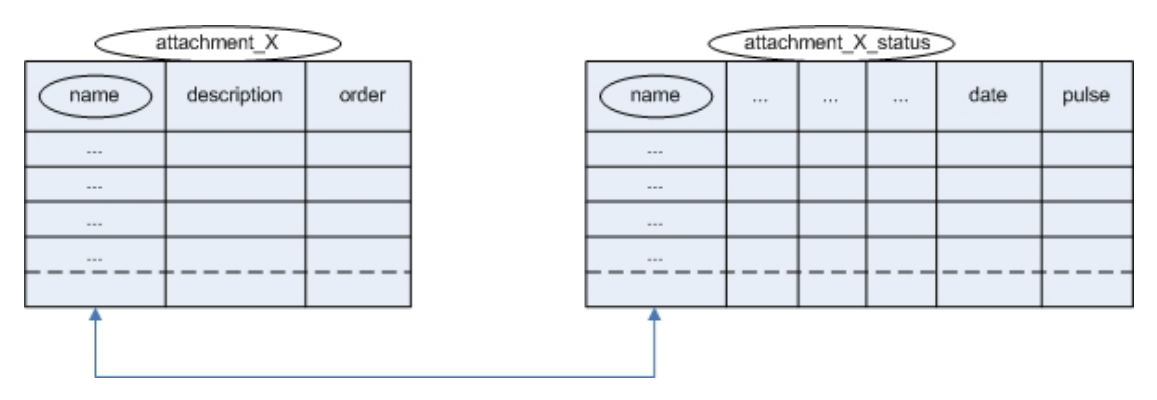

Figura 1: Tabelle allegati

Nella tabella 'attachment\_X' sono contenuti i nomi di dispositivi generici come ad esempio interruttori, resistenze, valvole, diagnostiche ma anche impianti o unità. Questi nomi devono essere univoci all'interno di una stessa tabella perché identificano

univocamente un dispositivo, ma possono essere ripetuti in tabelle e quindi allegati diversi. Oltre al nome del dispositivo questa tabella contiene la sua descrizione e il suo ordine di visualizzazione all'interno delle pagine web o PDF (Portable Document Format). La grandezza della tabella è fissa poiché i record in essa presenti sono già stati definiti e può aumentare solo qualora sia inserito un nuovo dispositivo nell'allegato.

Nella tabella 'attachment\_X\_status' invece, vengono salvate tutte le caratteristiche di interesse dei vari dispositivi definiti nella tabella 'attachment\_X', nonché la data e l'impulso a cui si riferiscono. Il numero di campi delle tabelle 'attachment\_X\_status' è variabile e dipende dal tipo di dispositivo. Per esempio, nel caso di un interruttore, sarà sufficiente un campo in cui indicare se inserito o estratto. Nel caso di un inverter invece, ci saranno molti campi tra cui i parametri della regolazione in corrente, della regolazione in tensione, dei limiti di tensione e corrente ecc. Ogni campo è stato quindi definito del tipo più opportuno per ottimizzare il database. Una tabella 'attachment\_X\_status' visualizzata dall'applicativo phpMyAdmin è riportata in Figura 2.

| phpMyAdmin                                                           |               |               |                      |                                       |        |       |                |                      | 短 Server: localhost ) . @ Database: attachments ) . [iii] Tabella: attachment a tab a9dgr1 status |     |       |              |                |              |         |                                                                                                 |              |
|----------------------------------------------------------------------|---------------|---------------|----------------------|---------------------------------------|--------|-------|----------------|----------------------|---------------------------------------------------------------------------------------------------|-----|-------|--------------|----------------|--------------|---------|-------------------------------------------------------------------------------------------------|--------------|
| 0 8 6 9 9                                                            |               |               |                      |                                       |        |       |                |                      |                                                                                                   |     |       |              |                |              |         | ■Mostra na Struttura 3 SQL CCerca Telnserisci 猶Esporta 闡Importa ※ Operazioni 而 Svuota ※ Elimina |              |
|                                                                      |               |               |                      |                                       |        |       |                |                      | Visualizzazione record 0 - 23 (24 Totali, La query ha impiegato 0.0004 sec)                       |     |       |              |                |              |         |                                                                                                 |              |
| Database                                                             | <b>SELECT</b> |               |                      |                                       |        |       |                |                      |                                                                                                   |     |       |              |                |              |         |                                                                                                 |              |
| $\checkmark$<br>attachments (116)                                    | LIMIT 0, 30   |               |                      | FROM 'attachment a tab a9dgrl_status' |        |       |                |                      |                                                                                                   |     |       |              |                |              |         |                                                                                                 |              |
| attachments (116)                                                    |               |               |                      |                                       |        |       |                |                      |                                                                                                   |     |       |              |                |              |         | □ Profiling [ Modifica ] [ Spiega SQL ] [ Crea il codice PHP ] [ Aggioma ]                      |              |
| 图 attachment_a_tab_a1                                                |               |               |                      |                                       |        |       |                |                      |                                                                                                   |     |       |              |                |              |         |                                                                                                 |              |
| attachment_a_tab_a1_status<br>图 attachment a tab a2                  |               |               |                      |                                       | Mostra | 30    |                | righe a partire da 0 |                                                                                                   |     |       |              |                |              |         |                                                                                                 |              |
| 目 attachment_a_tab_a2_status                                         |               |               |                      | in modalità orizzontale               |        |       |                |                      | v e ripeti gli headers dopo 100                                                                   |     |       | celle        |                |              |         |                                                                                                 |              |
| 目 attachment a tab a3                                                |               |               |                      |                                       |        |       |                |                      |                                                                                                   |     |       |              |                |              |         |                                                                                                 |              |
| 目 attachment_a_tab_a3_status<br>冒 attachment_a_tab_a4a               | + Opzioni     |               |                      |                                       |        |       |                |                      |                                                                                                   |     |       |              |                |              |         |                                                                                                 |              |
| attachment_a_tab_a4a_status                                          |               |               |                      | name                                  | rt kp  | rt ki | rts0           |                      | rt up rt low rc kp                                                                                |     | rc ki | $rc$ s $0$   |                | rc up rc low | iac lim | date                                                                                            | pulse        |
| 图 attachment a tab a4b<br>attachment a tab a4b status                |               |               | $\mathscr{P} \times$ | 6                                     | 0.4    | 75    | $\overline{0}$ | $\mathbf{1}$         | $-1$                                                                                              | 1.8 | 90    | $\mathbf{0}$ | $\overline{1}$ | $-1$         | 2000    | 2010-02-05 00:00:00                                                                             | $\mathbf{0}$ |
| 目 attachment a tab a4c                                               |               | $\mathscr{P}$ | $X_{5}$              |                                       | 0.4    | 75    | $\theta$       | $\overline{1}$       | $-1$                                                                                              | 1.8 | 90    | $\bf{0}$     | $\overline{1}$ | $-1$         | 2000    | 2010-02-05 00:00:00                                                                             | $\bf{0}$     |
| 目 attachment_a_tab_a4c_status                                        |               | $\mathscr{P}$ | $\mathsf{x}$         | $\overline{4}$                        | 0.4    | 75    | $\mathbf{0}$   | $\overline{1}$       | $-1$                                                                                              | 1.8 | 90    | $\mathbf{0}$ | $\overline{1}$ | $-1$         | 2000    | 2010-02-05 00:00:00                                                                             | $\mathbf{0}$ |
| 目 attachment_a_tab_a4ptct<br>attachment_a_tab_a4ptct_status          |               |               | ×                    | $\overline{2}$                        | 0.4    | 75    | $\overline{0}$ | $\overline{1}$       | $-1$                                                                                              | 1.8 | 90    | $\mathbf{0}$ | $\overline{1}$ | $-1$         | 2000    | 2010-02-05 00:00:00                                                                             | $\mathbf{0}$ |
| attachment_a_tab_a4ptrb                                              |               |               | $\mathsf{x}$         |                                       |        |       |                |                      |                                                                                                   |     |       |              |                |              |         |                                                                                                 |              |
| 目 attachment a tab a4ptrb status<br>图 attachment_a_tab_a5            | п             |               |                      | $\overline{3}$                        | 0.4    | 75    | $\mathbf{0}$   | $\overline{1}$       | $-1$                                                                                              | 1.8 | 90    | $\mathbf{0}$ | $\overline{1}$ | $-1$         | 2000    | 2010-02-05 00:00:00                                                                             | $\mathbf{0}$ |
| 目 attachment_a_tab_a5_status                                         |               | $\mathscr{P}$ | $\mathsf{X}$ 1       |                                       | 0.4    | 75    | $\mathbf{0}$   | $\overline{1}$       | $-1$                                                                                              | 1.8 | 90    | $\mathbf{0}$ | $\overline{1}$ | $-1$         | 2000    | 2010-02-05 00:00:00                                                                             | $\bf{0}$     |
| 目 attachment_a_tab_a6<br>attachment_a_tab_a6_status                  |               | $\mathscr{P}$ | $\times$             | 6                                     | 0.4    | 75    | $\mathbf{0}$   | $\overline{1}$       | $-1$                                                                                              | 1.8 | 90    | $\mathbf{0}$ | $\overline{1}$ | $-1$         | 2000    | 2010-02-08 00:00:00                                                                             | $\mathbf{0}$ |
| <b>■</b> attachment a tab a7                                         |               | $\mathscr{P}$ | $\times$             | 5                                     | 0.4    | 75    | $\mathbf{0}$   | $\overline{1}$       | $-1$                                                                                              | 1.8 | 90    | $\bf{0}$     | $\overline{1}$ | $-1$         | 2000    | 2010-02-08 00:00:00                                                                             | $\mathbf{0}$ |
| 图 attachment a tab a7 status<br>目 attachment a tab a8                |               | $\mathscr{P}$ | ×                    | $\overline{4}$                        | 0.4    | 75    | $\mathbf{0}$   | $\overline{1}$       | $-1$                                                                                              | 1.8 | 90    | $\mathbf{0}$ | $\mathbf{1}$   | $-1$         | 2000    | 2010-02-08 00:00:00                                                                             | $\bf{0}$     |
| 目 attachment_a_tab_a8_status                                         |               | $\mathscr{P}$ | $\times$ 2           |                                       | 0.4    | 75    | $\mathbf{0}$   | $\overline{1}$       | $-1$                                                                                              | 1.8 | 90    | $\mathbf{0}$ | $\overline{1}$ | $-1$         | 2000    | 2010-02-08 00:00:00                                                                             | $\mathbf{0}$ |
| 目 attachment_a_tab_a9agr1<br><b>■</b> attachment_a_tab_a9agr1_status |               |               | $\times$             | $\overline{3}$                        | 0.4    | 75    | $\mathbf{0}$   | $\overline{1}$       | $-1$                                                                                              | 1.8 | 90    | $\mathbf{0}$ | $\overline{1}$ | $-1$         | 2000    | 2010-02-08 00:00:00                                                                             | $\mathbf{0}$ |
| attachment a tab a9agr2                                              |               | $\mathscr{P}$ | X <sub>1</sub>       |                                       | 0.4    | 75    | $\mathbf{0}$   | $\overline{1}$       | $-1$                                                                                              | 1.8 | 90    | $\mathbf{0}$ | $\overline{1}$ | $-1$         | 2000    | 2010-02-08 00:00:00                                                                             | $\pmb{0}$    |
| 目 attachment a tab_a9agr2_status<br>目 attachment_a_tab_a9bgr1        |               | $\mathscr{P}$ | $\times$             | 6                                     | 0.4    | 75    | $\mathbf{0}$   | $\overline{1}$       | $-1$                                                                                              | 1.8 | 90    | $\mathbf{0}$ | $\overline{1}$ | $-1$         | 2000    | 2010-02-09 00:00:00                                                                             | $\mathbf{0}$ |
| 目 attachment_a_tab_a9bgr1_status                                     |               |               |                      |                                       |        |       |                |                      |                                                                                                   |     |       |              |                |              |         |                                                                                                 |              |
| 目 attachment_a_tab_a9bgr2<br>■ attachment_a_tab_a9bgr2_status        |               | $\mathscr{P}$ | $\times$             | 5                                     | 0.4    | 75    | $\mathbf{0}$   | $\overline{1}$       | $-1$                                                                                              | 1.8 | 90    | $\mathbf{0}$ | $\overline{1}$ | $-1$         | 2000    | 2010-02-09 00:00:00                                                                             | $\mathbf{0}$ |
| attachment_a_tab_a9cgr1                                              |               |               | $\times$             | $\overline{4}$                        | 0.4    | 75    | $\mathbf{0}$   | $\overline{1}$       | $-1$                                                                                              | 1.8 | 90    | $\mathbf{0}$ | $\overline{1}$ | $-1$         | 2000    | 2010-02-09 00:00:00                                                                             | $\mathbf{0}$ |
| 目 attachment a tab a9cqr1 status<br>目 attachment a tab a9cgr2        |               |               | $\mathsf{x}$         | $\overline{2}$                        | 0.4    | 75    | $\mathbf{0}$   | $\overline{1}$       | $-1$                                                                                              | 1.8 | 90    | $\mathbf{0}$ | $\overline{1}$ | $-1$         | 2000    | 2010-02-09 00:00:00                                                                             | $\pmb{0}$    |
| 目 attachment_a_tab_a9cgr2_status                                     |               |               | $\times$             | $\overline{3}$                        | 0.4    | 75    | $\mathbf{0}$   | $\overline{1}$       | $-1$                                                                                              | 1.8 | 90    | $\mathbf{0}$ | $\overline{1}$ | $-1$         | 2000    | 2010-02-09 00:00:00                                                                             | $\mathbf{0}$ |
| 目 attachment_a_tab_a9dgr1<br><b>■ attachment_a_tab_a9dgr1_status</b> |               |               | $X_{1}$              |                                       | 0.4    | 75    | $\theta$       | $\overline{1}$       | $-1$                                                                                              | 1.8 | 90    | $\mathbf{0}$ | $\overline{1}$ | $-1$         | 2000    | 2010-02-09 00:00:00                                                                             | $\pmb{0}$    |
| attachment_a_tab_a9dgr2                                              |               | $\mathscr{P}$ | $\times$ 6           |                                       | 0.4    | 75    | $\mathbf{0}$   | $\overline{1}$       | $-1$                                                                                              | 18  | 90    | $\mathbf{0}$ | $\overline{1}$ | $-1$         | 2000    | 2010-02-10 00:00:00                                                                             | $\mathbf{0}$ |
| 图 attachment a tab_a9dgr2_status<br>目 attachment a tab a9egr1        |               | $\mathscr{P}$ | $\mathsf{x}$         | 5                                     | 0.4    | 75    | $\Omega$       |                      | $-1$                                                                                              | 1.8 | 90    | $\Omega$     |                | $-1$         | 2000    | 2010-02-10 00:00:00                                                                             | $\mathbf{0}$ |

Figura 2: Visualizzazione di una delle tabelle 'attachment\_X\_status'

A differenza della tabella 'attachment\_X', nella tabella 'attachment\_X\_status' non è stato inserito alcun record perché essa sarà popolata automaticamente dall'applicativo al momento della creazione o della duplicazione di allegati. La grandezza di questa tabella è quindi crescente e proporzionale al numero di allegati inseriti in date o impulsi diversi oltre che al numero di record della tabella 'attachment\_X'. Avere due tabelle distinte consente di inserire nella tabella 'attachment\_X\_status' un numero di record pari a quello della tabella 'attachment\_X' al momento della creazione degli allegati con i valori dei vari campi della tabella status definiti nel form di creazione o duplicati da un allegato precedente.

Dato che la pagina PHP dell'allegato (e anche la pagina PDF) è per la stragrande maggioranza dei casi di tipo tabellare e costruita dinamicamente con i dati contenuti nelle tabelle 'attachment\_X', per aggiungere un nuovo dispositivo agli allegati e averlo a disposizione nell'applicazione è sufficiente definire un nuovo record nella tabella 'attachment\_X'. Chiaramente, per quel nuovo dispositivo inserito, non saranno presenti valori nelle date precedenti il suo inserimento. Quindi, nel caso si esaminassero allegati inseriti in precedenza alla modifica, il dispositivo non sarebbe visualizzato nella pagina. Grazie alle due tabelle distinte, inoltre, è possibile evitare di ripetere inutilmente tutti i campi costanti come quello che descrive il dispositivo (o altri che possono essere definiti

in futuro) usando più efficientemente la memoria nel database. Le tabelle 'attachment\_X\_status' inoltre, sono ottimizzate per i dati che devono contenere; infatti, ogni campo della tabella è stato scelto in relazione ai dati che in esso andranno inseriti.

### **3.2 Tabella stato pubblicazione allegati**

La tabella 'publication' nel database MySQL contiene le informazioni sullo stato degli allegati. In essa sono presenti i nomi degli allegati e la rispettiva data e stato di pubblicazione. Lo stato di pubblicazione è un numero intero che identifica se l'allegato è in fase di creazione (state=1), è stato consegnato (state=2) o è pubblicato (state=3). Il significato dello stato di pubblicazione degli allegati è approfondito nella sezione 4.

Questa tabella è in relazione con le tabelle "attachment\_X\_status" come si può vedere in Figura 3 attraverso il campo "attachment" che identifica la tabella status e il campo "date" che identifica l'insieme dei record. Nella Figura 3, per mostrare che le relazioni interessano tutte le tabelle 'attachment\_X\_status', è stata riportata una tabella specifica per mostrare più in dettaglio le relazioni, e la tabella generica "attachment\_X\_status".

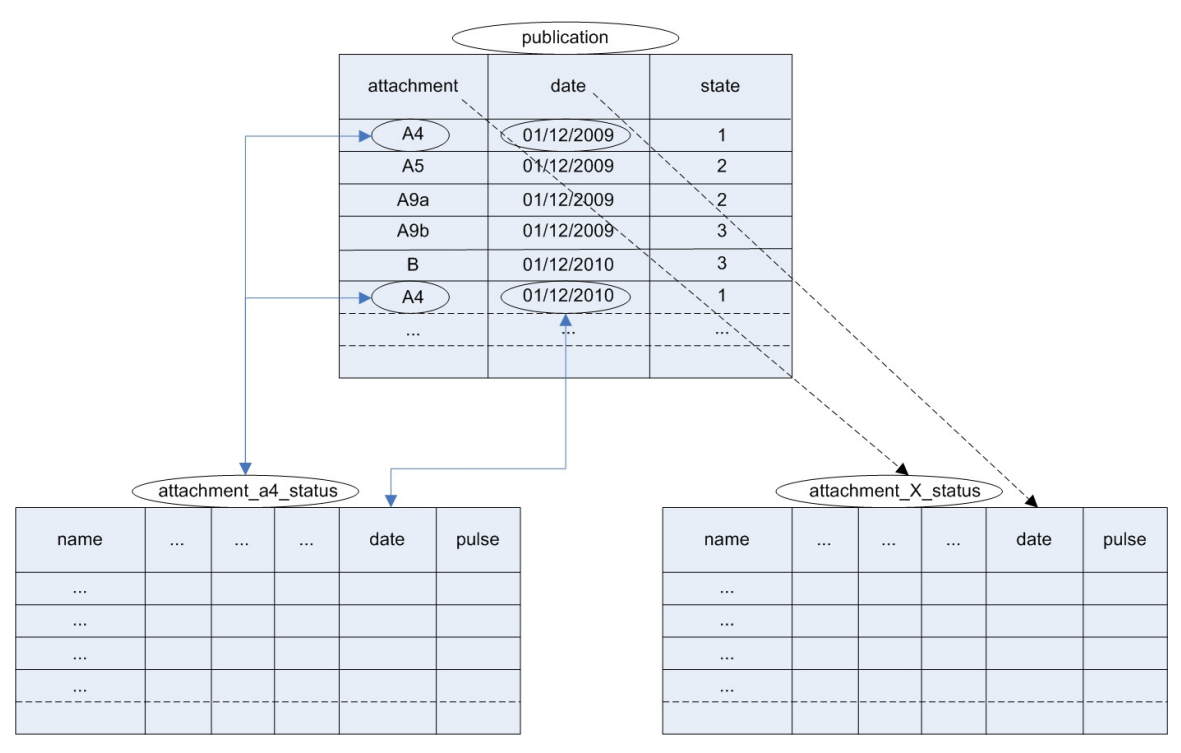

Figura 3: Tabella stato di pubblicazione e relazioni con tabelle allegati

### **3.3 Tabella utenti**

Nella tabella utenti ('users' nel database MySQL) sono definiti gli utenti che hanno accesso all'applicazione e il rispettivo ruolo. Il ruolo consente di definire interfacce diverse verso il database a seconda dell'utente che sta lavorando con l'applicativo (vedi sezione 4.4). Attualmente la tabella contiene anche le password degli utenti che, per garantire la sicurezza, sono criptate mediante l'algoritmo md5. È tuttavia possibile, facendo delle piccole modifiche, utilizzare l'esistente database per l'autenticazione degli utenti gestito dal servizio calcolo aziendale. In questo modo la tabella utenti sarebbe usata solo per definire gli utenti che hanno accesso all'applicativo associando ad essi il rispettivo ruolo mentre la gestione delle password sarebbe unificata.

### **4. Applicativo PHP**

Prima di descrivere l'applicazione PHP e le relative funzionalità dell'interfaccia utente, si ritiene necessario una premessa riguardante la logica di utilizzo. Come accennato in precedenza, il sistema informatico realizzato serve a gestire le configurazioni dei vari impianti di RFX-mod e a generare gli allegati che saranno dati ai tecnici. Per comprendere meglio le varie fasi che portano all'origine di nuovi allegati, si rimanda alla Figura 4.

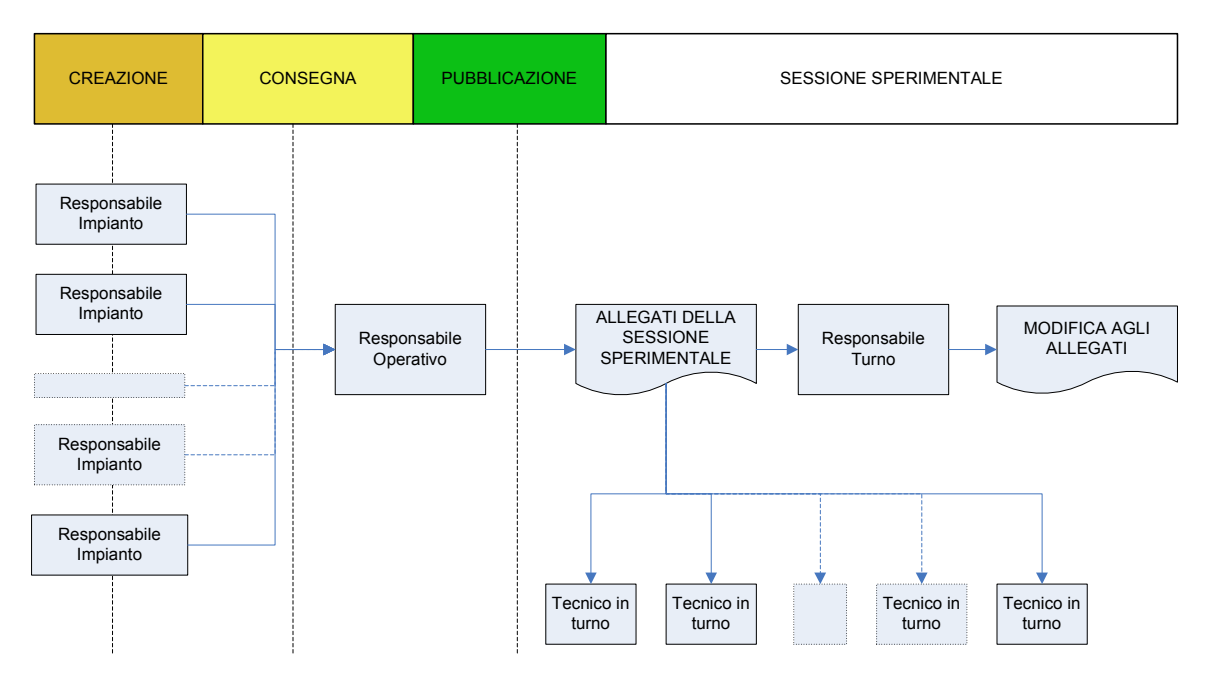

Figura 4: Flowchart creazione allegati

La prima fase è quella di creazione. In questa fase i vari allegati vengono creati dai responsabili d'impianto o dal responsabile operativo e possono essere modificati più volte finché non vengono consegnati. Al momento della consegna, gli allegati non sono più modificabili dai responsabili di impianto ma vengono presi in consegna dal responsabile operativo, il quale procederà al loro controllo apportando eventuali modifiche. Quando tutti gli allegati sono stati consegnati e sono definitivi, il responsabile operativo potrà pubblicarli e diventeranno gli allegati di riferimento per la sessione sperimentale. Essi inoltre saranno stampati e consegnati ai tecnici in turno che dovranno utilizzarli per verificare o eventualmente impostare, i parametri negli impianti.

Gli allegati pubblicati possono subire piccole modifiche durante la sessione sperimentale. In questo caso è la figura del responsabile di turno che, in accordo con il responsabile operativo, procederà alla modifica dell'allegato avendo cura di contrassegnare da quale impulso ha luogo la modifica.

L'applicazione e il database sono stati inseriti in un server Red Hat Linux dedicato dotato dei software Apache, MySQL e PHP all'uopo configurati. L'applicazione è accessibile tramite un comune browser come Mozilla Firefox o Internet Explorer e per la corretta visualizzazione e interazione è necessario abilitare JavaScript nel browser. Quando si accede al portale web, ci si trova di fronte alla pagina principale (Figura 5) che è costituita nella sua parte superiore da un menu a tendina e da uno spazio per l'impostazione della data. Tramite questi due elementi, utilizzabili in tutte le pagine del sito web, è possibile eseguire la quasi totalità delle operazioni disponibili.

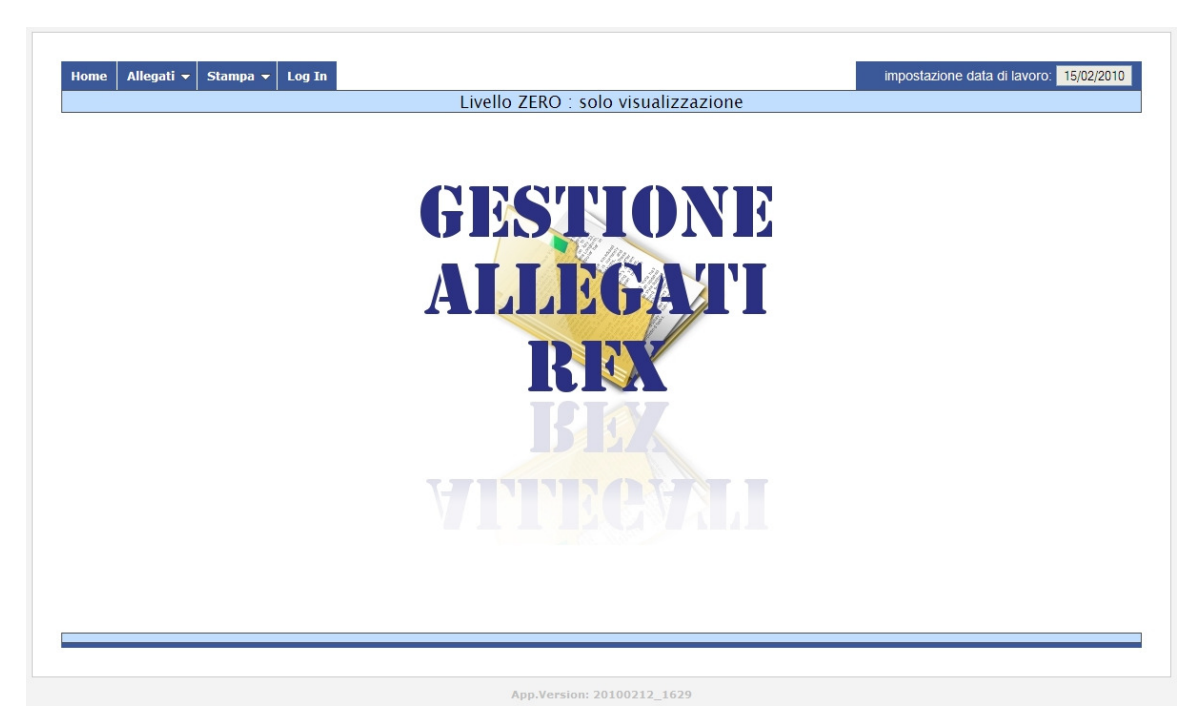

Figura 5: Home page applicativo

Il menu a tendina è contestuale, oltre che al livello di autenticazione di un utente, anche al contenuto della pagina visualizzata agevolando così l'utente che non può trovare opzioni di menu inutilizzabili. Il menu è composto principalmente da quattro parti:

- allegati, per navigare tra i vari allegati;

- stampa, per generare dei file PDF con gli allegati;
- log in, per accedere all'applicativo utilizzando un determinato ruolo;
- comandi, per interagire con gli allegati;
- stato pubblicazione, per visualizzare lo stato degli allegati.

#### **4.1 Impostazione data**

La prima cosa da fare quando si usa l'applicazione è stabilire la data di lavoro. La sua impostazione è possibile da qualsiasi pagina dell'applicazione. Il valore di questo campo viene mantenuto da una variabile di sessione in modo da evitare di dover impostare la data di lavoro al caricamento di ogni pagina. Questo accorgimento semplifica molto l'interazione con l'utente. Nella pagina web lo spazio riservato all'impostazione della data è in alto a destra e, ad inizio sessione, la data di default è la data odierna.

Selezionando la data, viene generato in JavaScript un calendario da cui è possibile scegliere il giorno di riferimento. Il calendario, visibile in Figura 6 sfrutta la tecnologia AJAX per visualizzare gli allegati creati, consegnati e pubblicati. Quando il calendario viene generato sul client in risposta al click dell'utente, viene inoltrata una richiesta al server di fornire lo stato di tutti gli allegati del mese visualizzato. Il server risponde con una stringa che viene manipolata dal client tramite JavaScript, colorando opportunamente i giorni in base allo stato degli allegati andando a sovrascrivere gli attributi delle celle del calendario. La colorazione dei giorni del calendario è una caratteristica fondamentale per quanto riguarda la facilità di utilizzo dell'applicazione. Infatti, grazie a questa caratteristica, l'utente è a conoscenza dello stato degli allegati prima di eseguire una qualsiasi operazione, consentendo di evitare segnalazioni di errore dal server. Un esempio è dato dalla necessità dell'utente di visualizzare o stampare vecchi allegati, evitando di selezionare giorni in cui essi non sono presenti. Un altro esempio, è quello della duplicazione di allegati (vedi sezione 4.5.7) che viene eseguita solo se gli allegati che si vogliono copiare sono pubblicati e la data di destinazione della copia non ha già altri allegati presenti.

Il significato del colore di sfondo è il seguente:

- bianco, nessun allegato presente;

- verde, gli allegati sono pubblicati;

- arancio, uno o più allegati si trovano in creazione o in consegna.

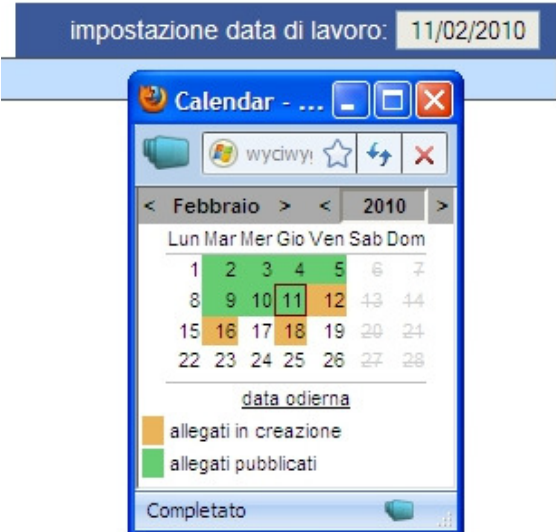

Figura 6: Impostazione della data tramite il calendario

# **4.2 Allegati**

Tramite il menu allegati è possibile visualizzare un qualsiasi allegato tra quelli disponibili. La scelta dell'allegato tramite menu permette la visione dello stesso all'interno di un form che tuttavia è disabilitato e non consente di effettuare modifiche. La voce nel menu è creata dinamicamente qualora sia presente una certa struttura di file e cartelle all'interno della cartella 'attachments' nella cartella radice dell'applicazione.

Il layout delle pagine è stato realizzato in modo da essere il più possibile uniforme. Come emerge dalla Figura 7, nella parte superiore delle pagine si trovano il menu a tendina e la data di lavoro. Immediatamente sotto si trovano, nella parte sinistra il livello e il suo rispettivo ruolo; nella parte destra lo stato dell'allegato. Lo stato indica, per l'allegato e la data corrente, in quale fase del processo di pubblicazione si trova l'allegato selezionato. Gli stati possibili sono: allegato inesistente, allegato in creazione, allegato consegnato e allegato pubblicato.

Sotto lo spazio dedicato alla visualizzazione di livello, ruolo e stato dell'allegato, è disponibile un riquadro, dove sono visualizzate le risposte del server ai comandi dati dall'utente ed eventuali messaggi di errore. Infine, è presente l'allegato vero e proprio con tutti i suoi campi.

In alcuni allegati, sono state inserite delle funzioni JavaScript per agevolare l'inserimento ripetitivo o consentire una maggiore iterazione con l'applicazione. Ad esempio negli allegati A.10 (Figura 7), A.11 e A.12 sono state inserite delle immagini per rappresentare dei display a sette segmenti che cambiano ogni volta che si fa click su di esse. Negli allegati H4 e H5 invece, sono state create delle funzioni per propagare i valori su tutti i campi senza dover effettivamente inserire per ognuno il relativo valore.

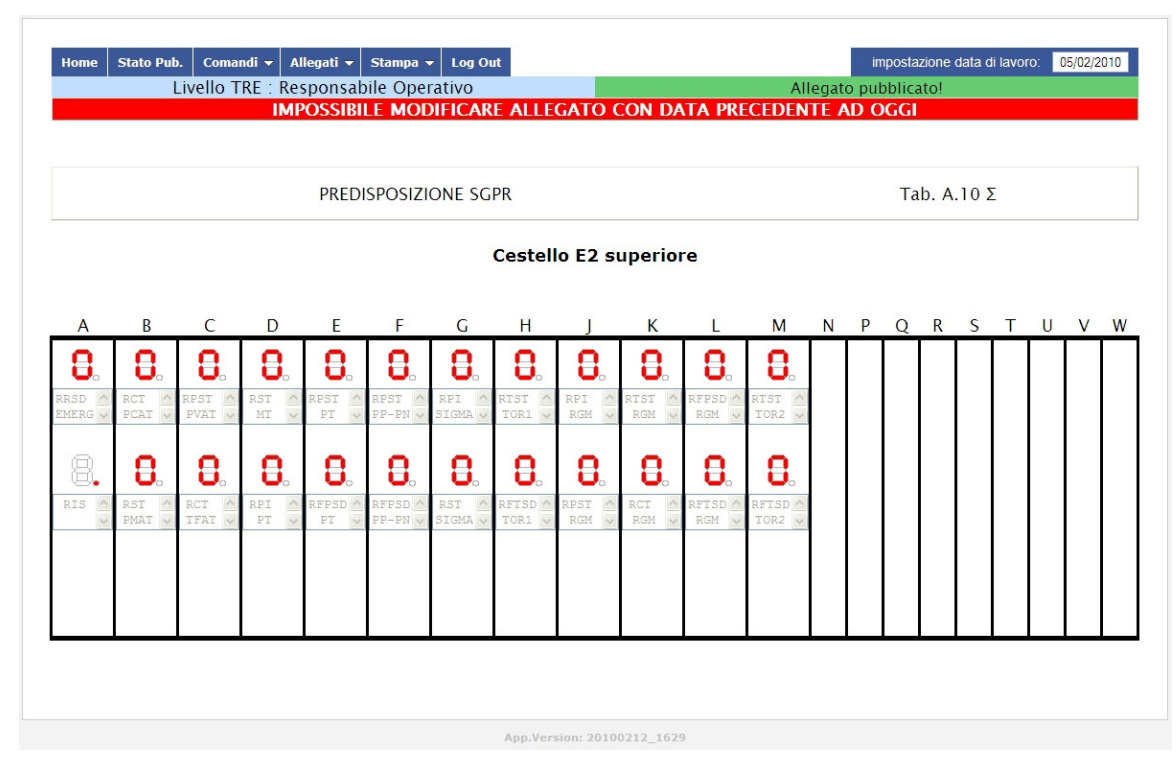

Figura 7: Visualizzazione di un allegato (Allegato A.10)

# **4.3 Stampa in formato PDF**

Accanto al menu allegati, è presente il menu stampa che permette di creare dei file PDF con gli allegati della data selezionata. La stampa dei PDF avviene anche se gli allegati sono in fase di creazione o alcuni sono inesistenti. In questo caso nel PDF saranno disponibili solo i campi inseriti mentre gli altri saranno vuoti. Questo consente, qualora fosse necessario, di stampare anche allegati che non sono ancora pubblicati. Va ricordato

comunque, che tutti gli utenti possono verificare lo stato degli allegati, usando il calendario.

Nel menu stampa sono disponibili tutti i singoli allegati e una voce 'stampa tutti' che genera un documento di tipo PDF con tutti gli allegati della sessione sperimentale. La generazione degli allegati in formato PDF è eseguita in PHP dalla classe FPDF, il cui codice sorgente è distribuito liberamente. Per ogni allegato è stato realizzato un file 'singlepdf.php' in cui viene definito il layout della pagina PDF e tutti i campi in esso presenti. La stampa di un singolo allegato avviene grazie questo file mentre la stampa di tutti gli allegati avviene tramite il file 'multiplepdf.php' che si occupa di includere tutti i file 'singlepdf.php' di tutti gli allegati presenti.

I documenti PDF sono marchiati nella parte inferiore delle pagine in modo da evitare la distribuzione di copie non autorizzate nonostante la stampa vada resa disponibile a chiunque. Infatti, se la stampa dei PDF è eseguita dal responsabile operativo, il marchio inserito è "APPROVATO DAL R.O." mentre, se la stampa viene eseguita da un qualsiasi altro utente, il marchio inserito è "COPIA".

#### **4.4 Livelli di autenticazione**

Tramite la voce *Log In* del menu è possibile accedere all'applicazione tramite username e password (Figura 8) consentendo l'utilizzo di altre funzionalità oltre a quelle finora viste di visione e stampa degli allegati. Ogni utente che usa l'applicazione ha un ruolo che è definito associando l'utente a un livello di autenticazione all'interno della tabella utenti (sezione 3.3). A ogni livello di autenticazione, corrispondono diversi modi di utilizzo dell'applicazione. Per esempio, coloro a cui venga associato il ruolo di "utente base", o accedano all'applicazione senza autenticazione, possono soltanto visionare lo storico degli allegati e generare i documenti in formato PDF. I cinque ruoli attualmente implementati sono i seguenti:

- livello zero, utente base (UB);
- livello uno, responsabile di turno (RT);
- livello due, responsabile di impianto (RI);
- livello tre, responsabile operativo (RO);

- livello quattro, amministratore del sistema (AS).

A seconda del ruolo, si dispone quindi di un menu con più o meno comandi, consentendo di interagire con l'applicazione a differenti livelli. I comandi che ciascun livello ha a disposizione sono illustrati nel paragrafo seguente.

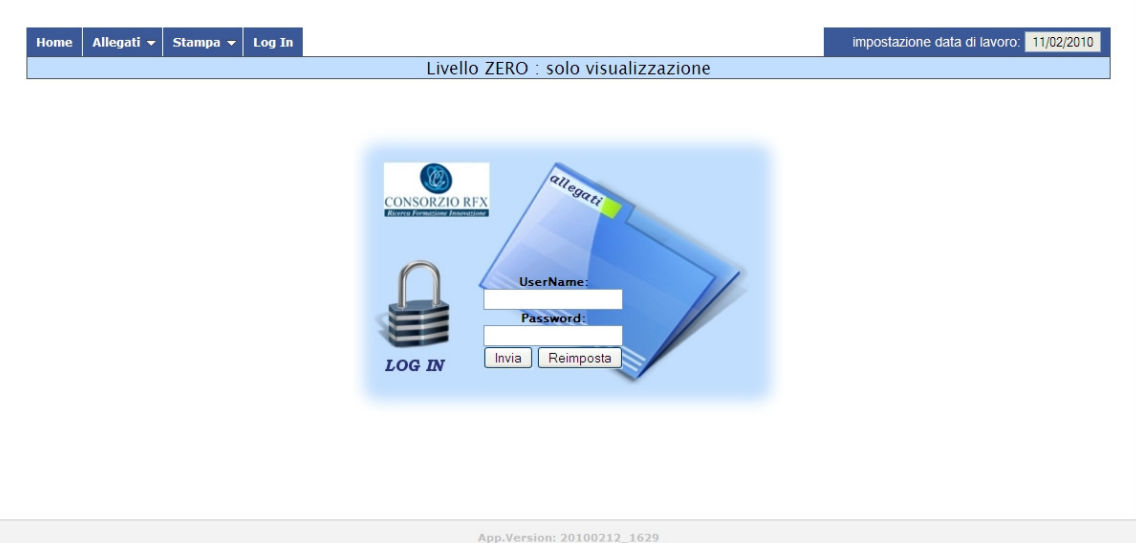

Figura 8: Autenticazione utente

# **4.5 Comandi**

Il menu comandi è disponibile solo per i ruoli RT, RI, RO, AS e il numero di voci disponibili dal menu a tendina, dipende dal ruolo e dalla pagina visualizzata. Il fatto che il menu sia dinamico, oltre ad aumentare la sicurezza, aumenta la facilità d'uso del sistema stesso. Di seguito, sono elencati tutti i comandi disponibili dal menu comandi e, per ognuno, è spiegato il relativo funzionamento.

# **4.5.1 Modifica**

Il comando *modifica* è disponibile solo se ci si trova nella pagina di un allegato e il ruolo dell'utente è diverso da UB. Questo significa che il comando non è disponibile a chi non si autentica tramite log in. Il comando *modifica* consente di abilitare tutti i campi dell'allegato corrente che altrimenti sono protetti dalla scrittura. Prima di permettere

all'utente di immettere i dati, tuttavia, viene eseguito il controllo della data di lavoro, per fare in modo che nessuno possa modificare gli allegati con data precedente a quella odierna. Un altro controllo che viene eseguito prima di rendere modificabile l'allegato, è il suo stato di pubblicazione. Se l'allegato è in creazione, può essere modificato dai responsabili d'impianto e dal responsabile operativo. Se l'allegato è stato consegnato, è modificabile solo dal responsabile operativo mentre se è pubblicato, può essere cambiato dal responsabile di turno o dal responsabile operativo. In quest'ultimo caso (allegato pubblicato) la modifica dell'allegato introduce un nuovo campo: il numero d'impulso da cui ha luogo la modifica. Se il numero d'impulso inserito nel campo 'modifica da impulso' rimane uguale a quello attuale, la modifica aggiornerà l'allegato corrente; mentre, se il numero d'impulso inserito è maggiore di quello attuale, la modifica creerà una copia dell'allegato con tutte le modifiche apportate che avrà la stessa data e il numero d'impulso in cui sono state fatte le modifiche.

Le modifiche apportate agli allegati, una volta che i campi sono modificabili, non sono salvate nel database fino a quando non si ricorre al comando *salva*.

#### **4.5.2 Salva**

Con questo comando si può salvare il lavoro prodotto in seguito al comando nuovo o modifica. In pratica, quando si salva un allegato si spedisce il form dell'allegato corrente al server che provvederà a salvare i dati nel database. In seguito a questo comando l'allegato viene congelato e bisogna ripetere il comando modifica se si desidera apportare ulteriori cambiamenti.

#### **4.5.3 Consegna**

Il comando *consegna* è disponibile solo all'interno delle pagine allegati per i ruoli RI e RO. Il comando non ha effetto se l'allegato è inesistente, pubblicato o già consegnato. Grazie a questa voce del menu, un responsabile d'impianto può consegnare l'allegato corrente al responsabile operativo una volta terminata la compilazione. In seguito alla consegna dell'allegato esso non è più modificabile dal responsabile d'impianto ma solo dal responsabile operativo che può tuttavia decidere di tornare allo stato di creazione rendendolo, di fatto, ancora modificabile anche dal responsabile d'impianto.

#### **4.5.4 Nuovo**

Il comando *nuovo* serve a creare un nuovo allegato con tutti i campi vuoti. Di fatto è un operazione che non viene quasi mai eseguita perché a questo comando viene preferito il comando *duplica tutti* seguito da eventuali modifiche agli allegati d'interesse.

Questo comando è disponibile solo per i ruoli RI e RO e deve essere seguito dal comando salva per inserire effettivamente l'allegato all'interno del database. Anche per questo comando esiste il controllo sulla data di lavoro di modo che sia impossibile creare un nuovo allegato per una data antecedente la data odierna.

È presente inoltre un altro controllo per evitare di inserire un allegato in una data in cui l'allegato è già stato creato, in modo da evitare una duplicazione nel database con conseguenze drastiche per l'applicazione.

#### **4.5.5 Elimina Singolo**

L'eliminazione del singolo allegato è disponibile ai responsabili di impianto fintanto che l'allegato è in creazione, e al responsabile operativo in qualsiasi stato si trovi l'allegato (creazione, consegnato, pubblicato).

È da precisare, tuttavia, che nessun utente ha la possibilità di eliminare un allegato pubblicato in un giorno precedente a quello in cui sta lavorando. Il fatto che non sia possibile eliminare allegati precedenti serve a garantire la consistenza dei dati nel database nei confronti della sessione sperimentale realmente eseguita in quella data e a proteggere il sistema da eliminazioni di carattere accidentale.

#### **4.5.6 Elimina Tutti**

Tale comando è disponibile da qualsiasi pagina dell'applicativo a patto che il ruolo dell'utente sia RO. La scelta di questo comando rimanda a un'apposita pagina che consente l'eliminazione di tutti gli allegati presenti in una certa data. La data predefinita per l'eliminazione degli allegati è la data di lavoro. È tuttavia possibile modificare la data di eliminazione mantenendo la stessa data di lavoro tramite un calendario del tutto uguale a quello usato per l'impostazione della data di lavoro.

Impartendo il comando *elimina* tramite il pulsante si procede all'eliminazione degli allegati. Analogamente al comando *elimina singolo*, non è possibile eliminare gli allegati pubblicati nei giorni precedenti a quello di lavoro. Nel caso in cui il comando vada a buon fine, tutti gli allegati sono eliminati e l'applicazione mostrerà il risultato come in Figura 9.

| ELIMINAZIONE DEGLI ALLEGATI<br>elimina tutti allegati del 16/02/2010<br>elimina<br>A1-3 eliminato<br>A4 eliminato<br>A5 eliminato<br>A6 eliminato<br>A7 eliminato<br>A8 eliminato<br>A9a eliminato<br>A9b eliminato<br>A9c eliminato<br>A9d eliminato<br>A9e eliminato<br>A9f eliminato<br>A10 eliminato<br>All eliminato<br>A12 eliminato |  |
|----------------------------------------------------------------------------------------------------|--|
|                                                                                                    |  |
|                                                                                                    |  |
|                                                                                                    |  |
|                                                                                                    |  |
|                                                                                                    |  |
|                                                                                                    |  |
|                                                                                                    |  |
|                                                                                                    |  |
|                                                                                                    |  |
|                                                                                                    |  |
|                                                                                                    |  |
|                                                                                                    |  |
|                                                                                                    |  |
|                                                                                                    |  |
|                                                                                                    |  |
|                                                                                                    |  |
|                                                                                                    |  |
|                                                                                                    |  |
|                                                                                                    |  |
| A13 eliminato                                                                                                    |  |
| <b>B</b> eliminato                                                                                                    |  |
| C eliminato                                                                                                    |  |
| E eliminato                                                                                                    |  |
| F eliminato                                                                                                    |  |
| H1 eliminato                                                                                                    |  |
| H <sub>2</sub> eliminato                                                                                                    |  |

Figura 9: Eliminazione di tutti gli allegati di un determinato giorno

# **4.5.7 Duplica Tutti**

Questo comando è disponibile solo se il ruolo dell'utente è RO e consente di copiare tutti gli allegati di una determinata data. Nel caso siano state apportate modifiche durante la sessione sperimentale, la duplicazione avviene considerando l'ultima configurazione degli impianti. Il comando rimanda a un'apposita pagina attraverso la quale è possibile

specificare la data da cui copiare gli allegati. La data di destinazione della copia, invece, è la data di lavoro. La scelta di adottare la data di lavoro come data di destinazione è dovuta al fatto che, quando il responsabile operativo inizia a lavorare, ha già in mente su quale data lavorare e quindi la imposta una sola volta.

Anche in questo caso, sono state predisposte delle verifiche di consistenza che vengono effettuate prima dell'esecuzione del comando. L'operazione duplica tutti deve verificare le seguenti regole:

- è possibile duplicare solo le date in cui tutti gli allegati hanno lo stato pubblicato mentre il comando non è consentito se gli allegati sono ancora in fase di creazione oppure se alcuni o tutti sono stati consegnati;
- non è possibile duplicare gli allegati se nella data di destinazione, sono presenti uno o più allegati;

- non è possibile duplicare gli allegati in date precedenti a quella in cui si sta lavorando. La Figura 10 mette in evidenza la risposta del server che nega la duplicazione degli allegati poiché due regole non sono state soddisfatte.

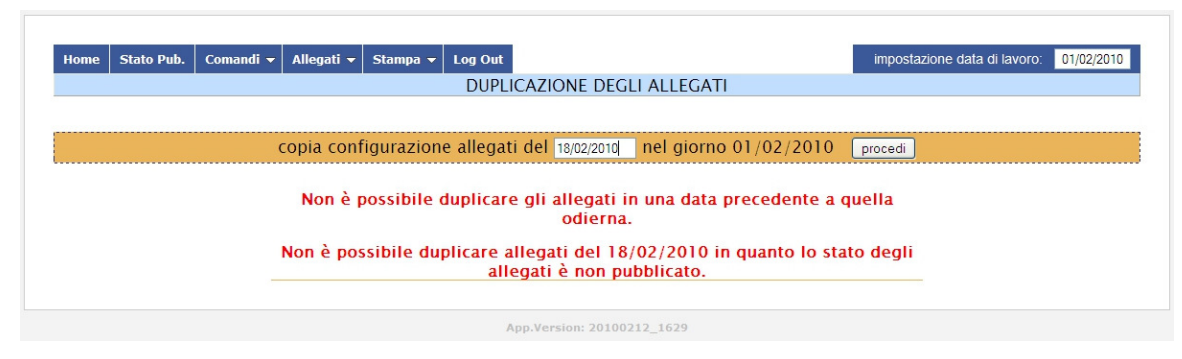

Figura 10: Duplicazione di allegati

### **4.6 Stato pubblicazione**

Lo stato di pubblicazione degli allegati è disponibile solo per il responsabile operativo (RO). Tramite questa pagina (Figura 11) è possibile visualizzare lo stato degli allegati del giorno selezionato avendo così una visione globale sullo stato di avanzamento dei singoli allegati. Quando si accede a questa pagina, viene caricato lo stato degli allegati relativi alla data di lavoro. È tuttavia possibile osservare lo stato degli allegati di un'altra data senza andare a modificare la data di lavoro grazie al riquadro di selezione data e il pulsante per il caricamento dello stato degli allegati.

In questa pagina accessibile dal solo RO sono disponibili, inoltre, tre comandi per cambiare lo stato degli allegati. Questi sono utili qualora si voglia velocizzare il processo che porta alla pubblicazione degli allegati. Tramite questi, infatti, il responsabile operativo può velocemente passare allo stato di pubblicazione anche senza che gli allegati siano stati consegnati dai relativi responsabili d'impianto. Questa procedura si rivela molto utile soprattutto quando un allegato viene duplicato e il responsabile operativo decide che può essere pubblicato direttamente.

|                           | Comandi v | Allegati $\blacktriangleright$ | Stampa $\blacktriangledown$ | Log Out                                                     |                            |         |
|---------------------------|-----------|--------------------------------|-----------------------------|-------------------------------------------------------------|----------------------------|---------|
| <b>Stato Pub.</b><br>Home |           |                                |                             | VISUALIZZAZIONE DELLO STATO DI PUBBLICAZIONE DEGLI ALLEGATI | data di lavoro: 11/02/2010 | Imposta |
|                           |           |                                |                             |                                                             |                            |         |
|                           |           |                                |                             |                                                             |                            |         |
|                           |           |                                |                             | seleziona data: 10/02/2010<br>carica stato allegati         |                            |         |
|                           |           |                                |                             |                                                             |                            |         |
|                           |           |                                |                             | COMMUTA STATO ALLEGATI IN: Creazione Consegnato Pubblicato  |                            |         |
|                           |           |                                |                             | STATO AVANZAMENTO ALLEGATI<br>Prove del 10/02/2010          |                            |         |
|                           |           | Allegato                       |                             | Stato                                                       |                            |         |
|                           |           | $A1-3$                         |                             | creato                                                      |                            |         |
|                           |           | A <sub>4</sub>                 |                             | inesistente                                                 |                            |         |
|                           |           | A <sub>5</sub>                 |                             | consegnato                                                  |                            |         |
|                           |           | A6                             |                             | consegnato                                                  |                            |         |
|                           |           | A7                             |                             | creato                                                      |                            |         |
|                           |           | A8                             |                             | consegnato                                                  |                            |         |
|                           |           | A9a                            |                             | creato                                                      |                            |         |
|                           |           | A9b                            |                             | creato                                                      |                            |         |
|                           |           | A9c                            |                             | creato                                                      |                            |         |
|                           |           | A <sub>9d</sub>                |                             | consegnato                                                  |                            |         |
|                           |           | A <sub>9e</sub>                |                             | consegnato                                                  |                            |         |
|                           |           | A <sub>9f</sub>                |                             | creato                                                      |                            |         |
|                           |           | A10                            |                             | inesistente                                                 |                            |         |
|                           |           | A11                            |                             | inesistente                                                 |                            |         |
|                           |           | A12<br>$\Lambda$ 1.2           |                             | inesistente<br>$rra$ <sub>2</sub> ta                        |                            |         |

Figura 11: Stato pubblicazione allegati

#### **4.6.1 Verifiche di consistenza**

L'applicazione è predisposta a eseguire verifiche di consistenza prima di pubblicare gli allegati. In pratica, quando il responsabile operativo commuta lo stato degli allegati a pubblicato, vengono eseguite delle verifiche di consistenza tra i vari allegati prima di commutare lo stato. Quando i controlli eseguiti abbiano esito positivo, gli allegati assumono tutti lo stato di pubblicato. In caso contrario vengono segnalati tutti gli errori trovati e nessun allegato può passare allo stato pubblicato. Nel caso siano presenti errori di consistenza è necessario aprire e modificare l'allegato o gli allegati che presentano problemi in modo da rispettare i vincoli definiti. Dopo aver salvato la modifica agli allegati, è possibile ripetere la procedura di pubblicazione.

### **5. Conclusioni**

#### **5.1 Situazione attuale**

Il sistema informatico per la gestione delle configurazioni d'impianto è al momento in fase di collaudo. Esso viene tuttavia già usato quotidianamente dal responsabile operativo per preparare e stampare gli allegati ai documenti delle prove sperimentali d'inizio sessione in formato PDF.

L'applicazione accelera i tempi per la creazione e modifica degli allegati, riducendo molto le possibilità di errore nella compilazione grazie alla formattazione dei campi e alle verifiche di consistenza. Permette di avere a disposizione per la consultazione i dati delle configurazioni d'impianto dei giorni passati in formato elettronico attraverso un gestore di base di dati. Questo consente di risalire alle configurazioni degli impianti in particolari campagne sperimentali sfruttando le potenzialità del database. Ciò si rivela di grande utilità per il personale tecnico e i ricercatori.

Le caratteristiche aggiuntive, che permettono l'uso anche da parte dei responsabili d'impianto per la creazione e consegna degli allegati e da parte dei responsabili di turno per tracciare eventuali modifiche durante la sessione sperimentale, non sono al momento utilizzate.

#### **5.2 Possibili sviluppi**

L'applicazione è già predisposta per eseguire verifiche di consistenza. Queste, tuttavia, richiedono ulteriori sviluppi che possono rendere l'applicazione particolarmente utile nel caso di sviste o distrazioni dell'utente che possono verificarsi modificando un allegato senza considerare le dipendenze tra parametri diversi.

Lo strumento realizzato consente di duplicare gli allegati pubblicati in date future per velocizzare il processo di creazione ma utilizza sempre la configurazione di fine sessione sperimentale per eseguirne la copia. Inserendo un menu a tendina nella pagina dedicata alla duplicazione, si potrebbe dare la possibilità all'utente di scegliere se copiare la configurazione d'inizio o fine sessione sperimentale.

Dal menu stampa è possibile generare i documenti in formato PDF dei singoli allegati o di tutti in un unico file. Introducendo una nuova voce nel menu, sarebbe possibile originare una stampa per gruppo ovvero un file PDF contenente gli allegati che serviranno a ciascun tecnico. A differenza di *stampa tutti*, questo tipo di stampa produrrà:

- una copia di tutti gli allegati per il gruppo controlli;
- una copia di tutti gli allegati A per il gruppo alimentazioni;
- una copia dell'allegato B per il responsabile di turno;
- una copia dell'allegato C ed E per il gruppo macchina;
- una copia dell'allegato E ed F per il gruppo diagnostiche.

Grazie a questo nuovo comando non sarà più necessario dalla stampa di tutti gli allegati, estrapolare e mandare in stampa più volte gli allegati d'interesse, ma sarà il software a gestire tutto.

L'applicazione può, in linea di principio, essere integrata con gli impianti di RFX di modo che la verifica delle configurazioni non sia più eseguita dal tecnico di turno ma direttamente dai calcolatori. Per esempio, tramite dispositivi palmari il tecnico potrebbe collegarsi all'impianto, verificare la configurazione e, nel caso questa non fosse coerente con l'allegato, scaricare la configurazione dell'impianto. Questo chiaramente è possibile solo per quegli impianti per cui esiste una supervisione tramite un PLC, un computer o un controllore in generale mentre non è possibile su dispositivi che non sono controllati. Questa eventualità, anche se molto remota, permetterebbe di ridurre i tempi necessari alla verifica della moltitudine di parametri, riducendo ulteriormente le possibilità di errore.

Attualmente le pagine PHP sono visualizzate da tutti i computer della rete intranet dell'azienda. Poiché l'applicazione è disponibile tramite il protocollo http è ipotizzabile anche la pubblicazione in internet. Il vantaggio di avere l'applicativo in internet è quello, per esempio, di permettere la compilazione di un allegato a un responsabile d'impianto che per esigenze di lavoro si trovi all'estero.

# **6. Appendice**

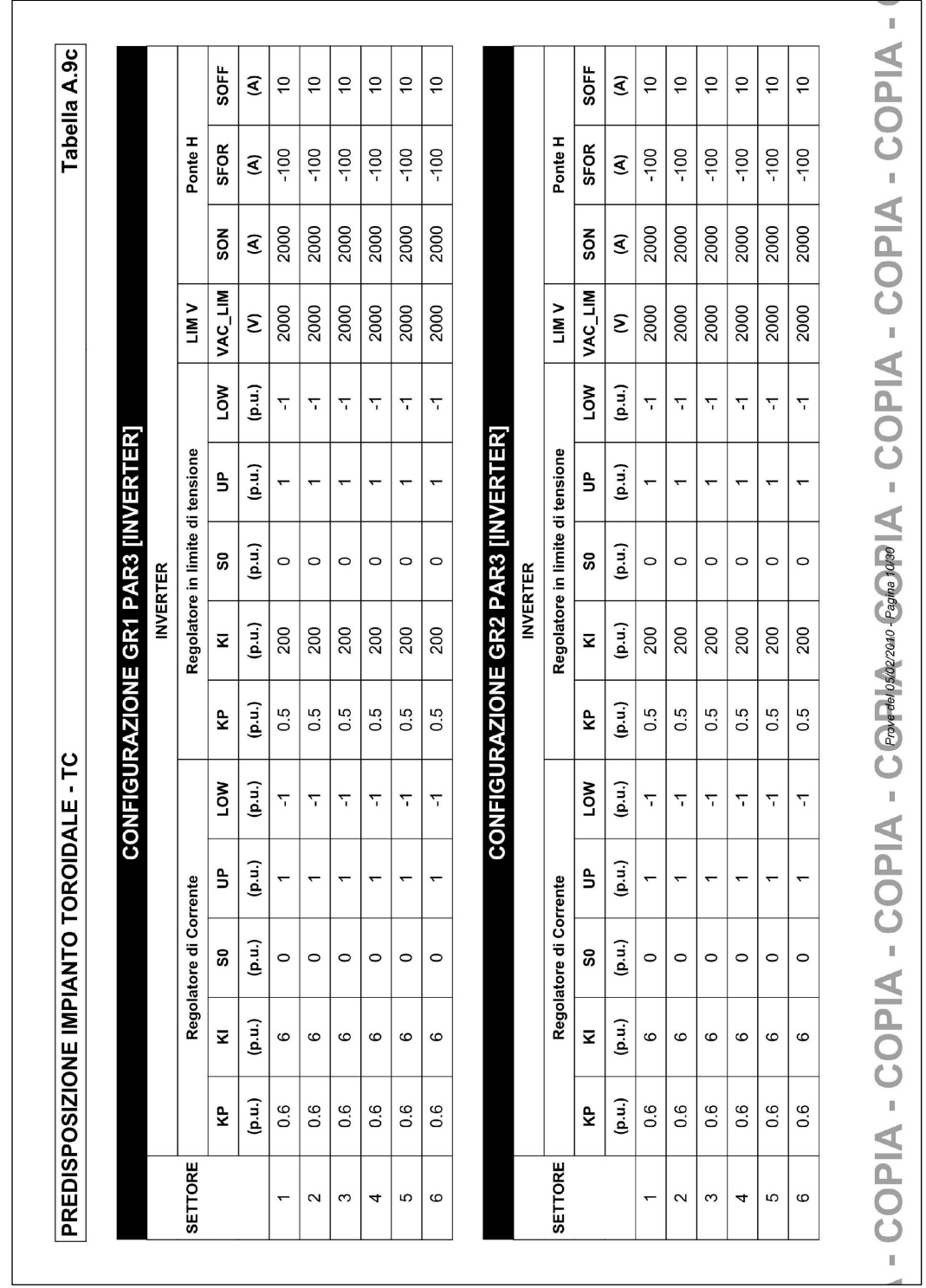

Di seguito è riportata una stampa in formato PDF degli allegati a9c, a12, e, h2, h4 e h5 del 5 Febbraio 2010 tra i più significativi dell'output prodotto.

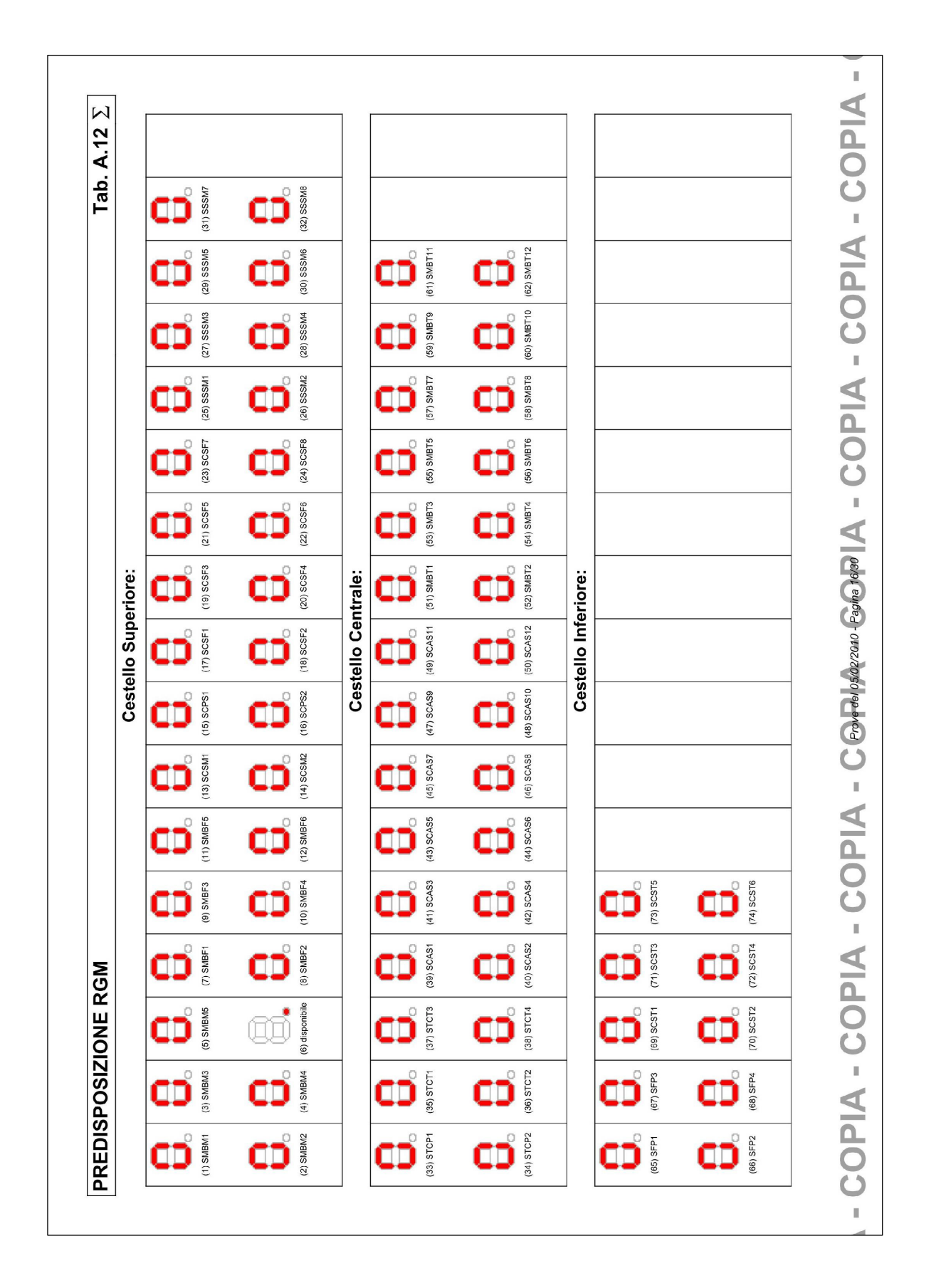

#### **ALLEGATO E** Prove del 05/02/2010

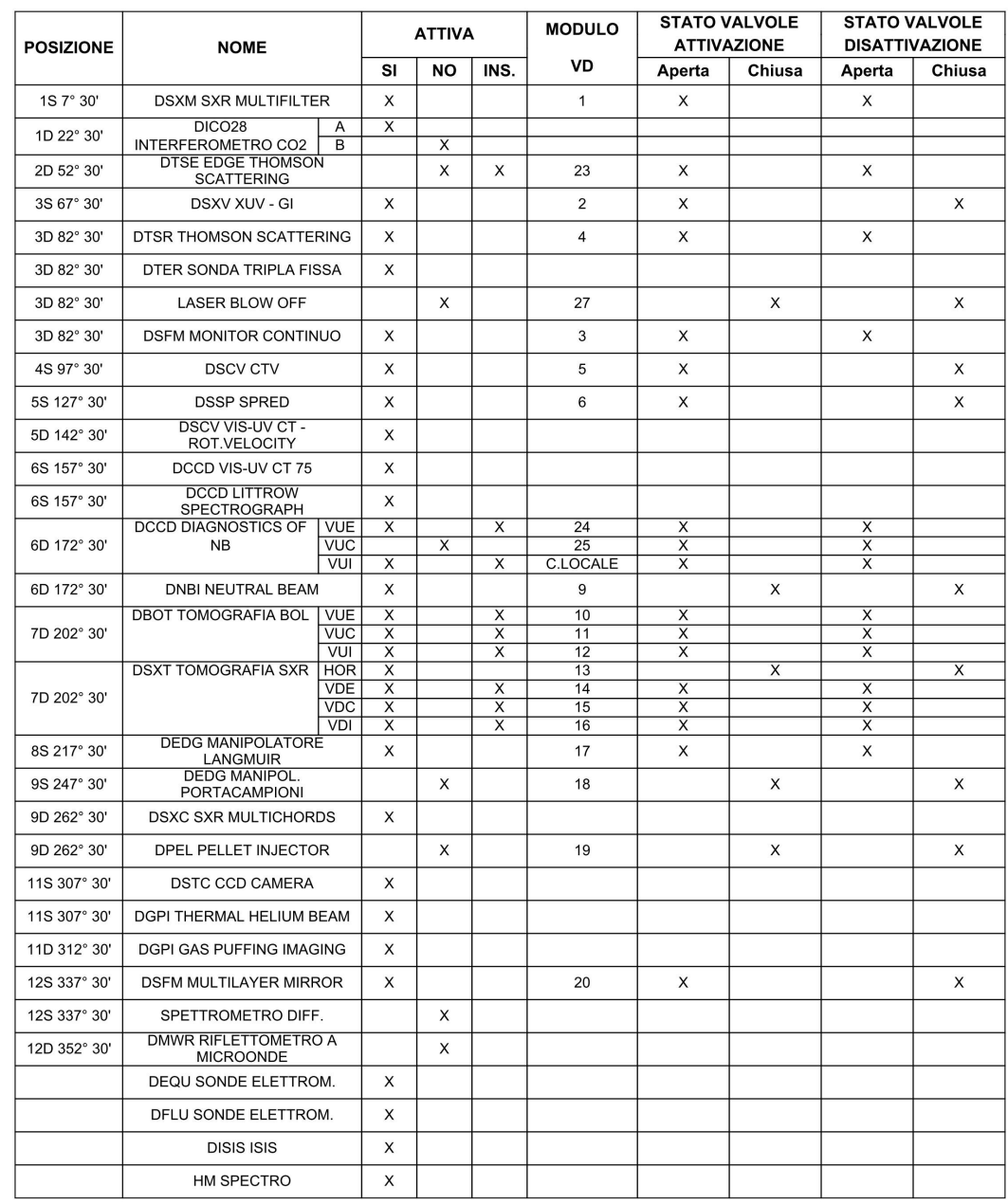

COPIA - COPIA - COPIA ARCHIPANA - COPIA - COPIA

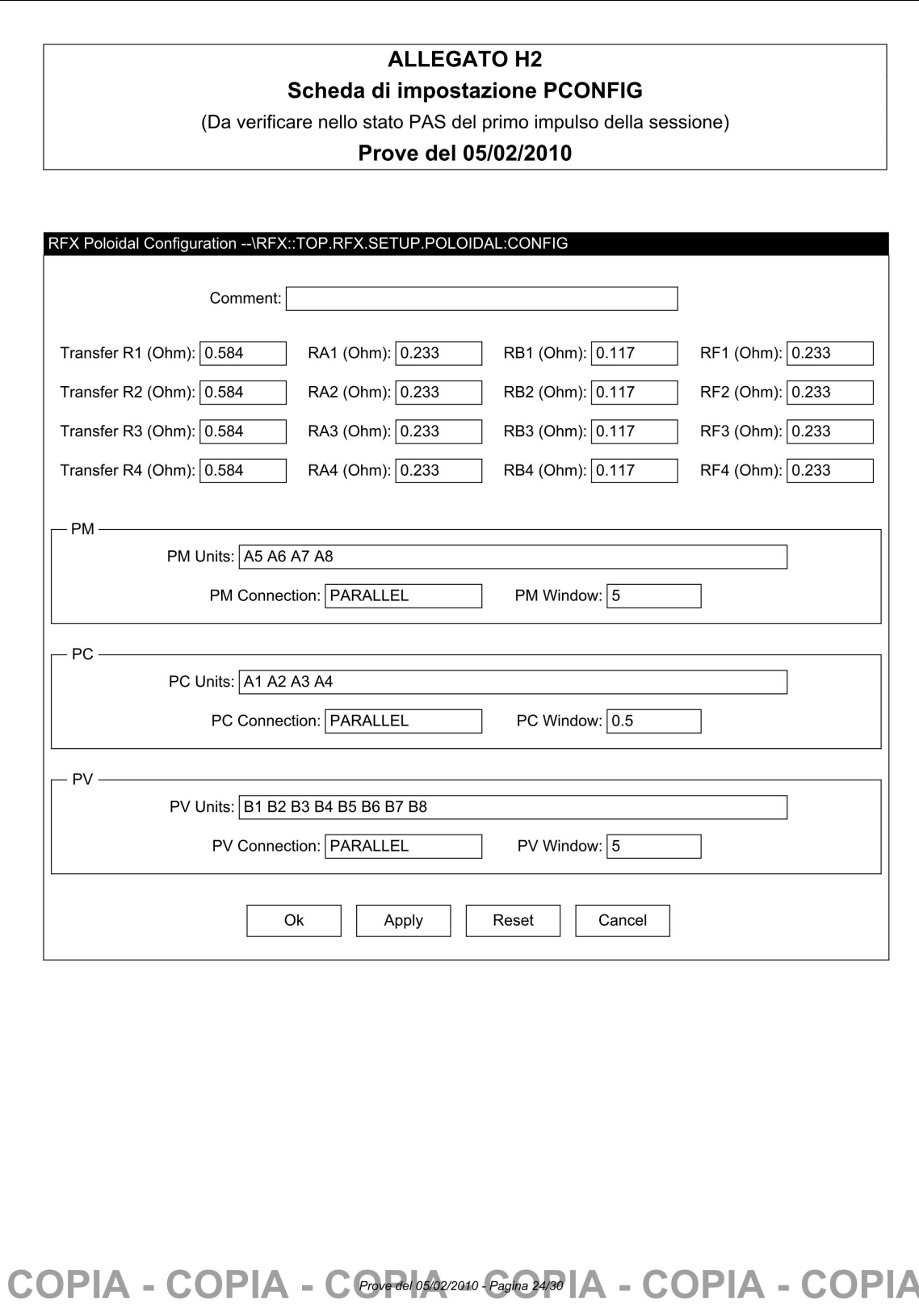

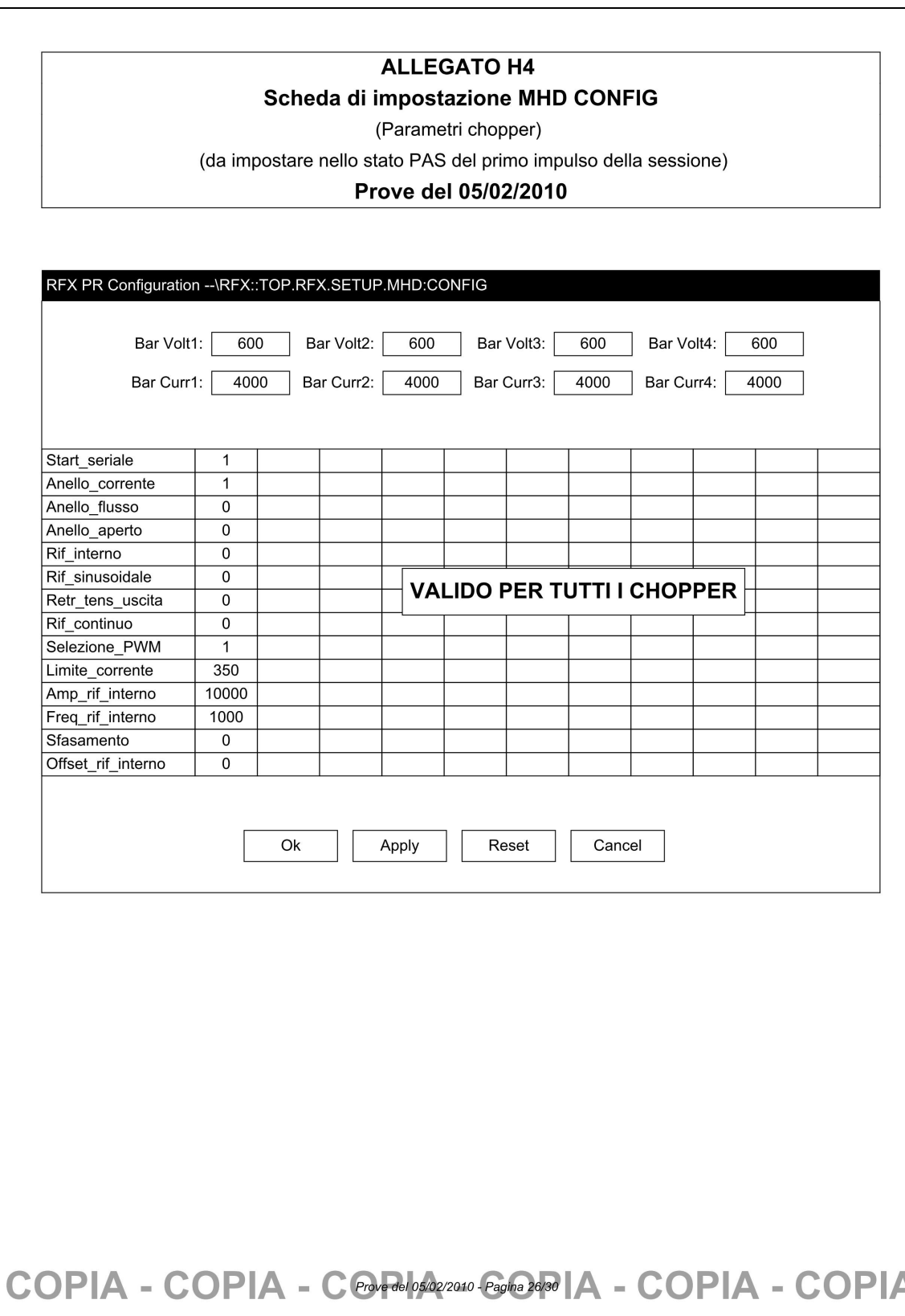

#### **ALLEGATO H5**

#### Scheda di impostazione MHDCONFIG-ON/OFF

(Stato chopper)

(Da impostare nello stato PAS del primo impulso della sessione)

#### Prove del 05/02/2010

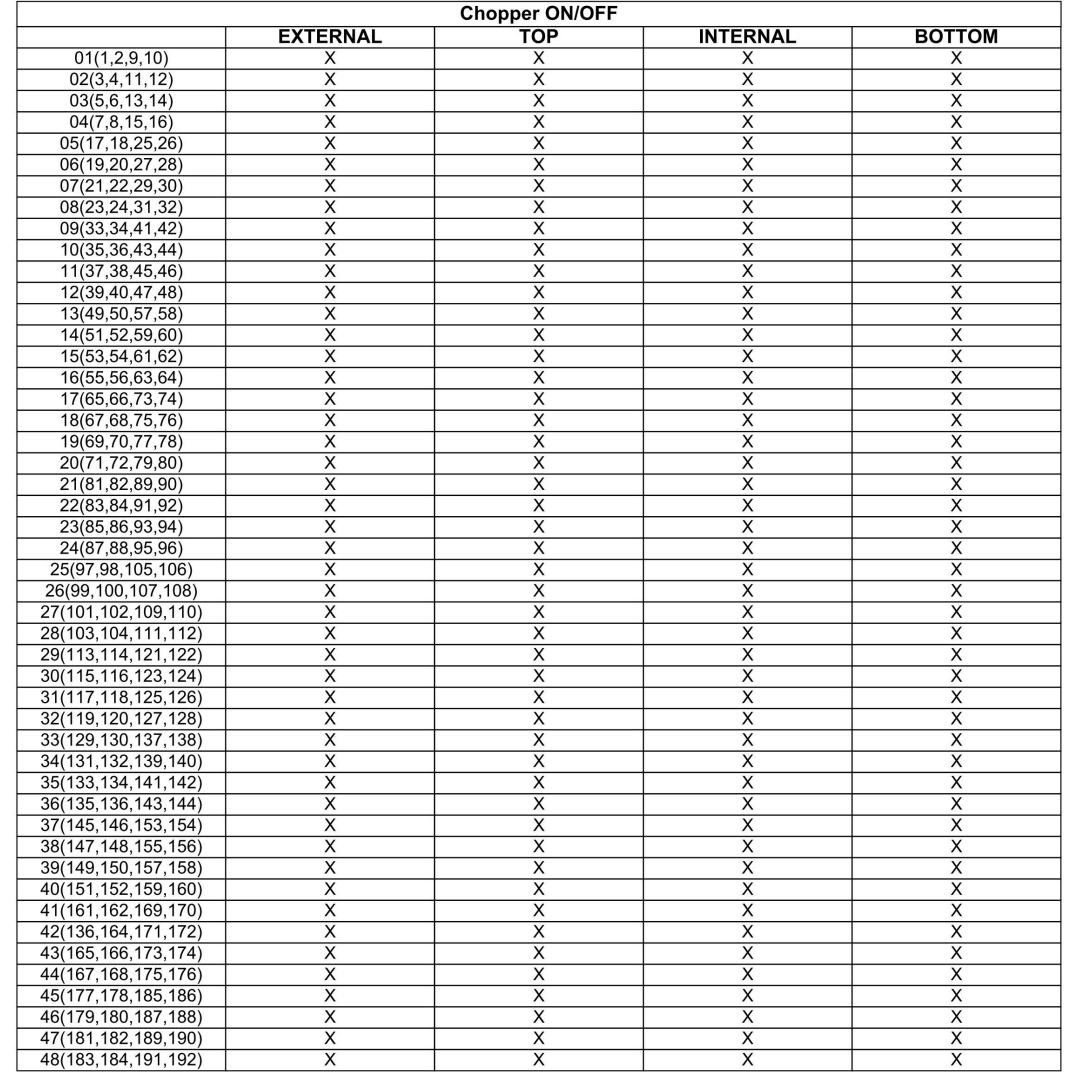

# COPIA - COPIA - COPIA A COPIA - COPIA - COPIA

# **RINGRAZIAMENTI**

Desidero ringraziare ed esprimere la mia gratitudine nei confronti di tutte le persone che mi sono state vicine, permettendo e incoraggiando sia i miei studi sia la realizzazione e stesura di questa tesi. In particolare vorrei ringraziare:

- il Dottore di Ricerca Anton Soppelsa per i suggerimenti e consigli nella creazione dell'interfaccia utente e per avermi seguito durante lo svolgimento di questa tesi;
- l'Ingegnere Cesare Taliercio per la sua disponibilità e pazienza oltre che per avermi proposto questo interessante lavoro che è stato oggetto di tesi;
- l'Ingegnere Loris Apolloni, responsabile operativo di RFX, per i consigli volti al perfezionamento dell'applicazione e la sua piena disponibilità nei miei confronti;
- Fabio Baldo per il supporto tecnico nell'uso di PHP e MySQL;
- la mia famiglia e la mia ragazza per avermi sempre sostenuto.